## Using ParentPay to pay for Dinner Money

As the account holder for a ParentPay account you add money to your account that you can then allocate to different people listed under your account for the options available to them.

In other words, you need to Top Up your ParentPay account first and then pay for an item, eg dinner money, for a person on your account.

Here's an example:

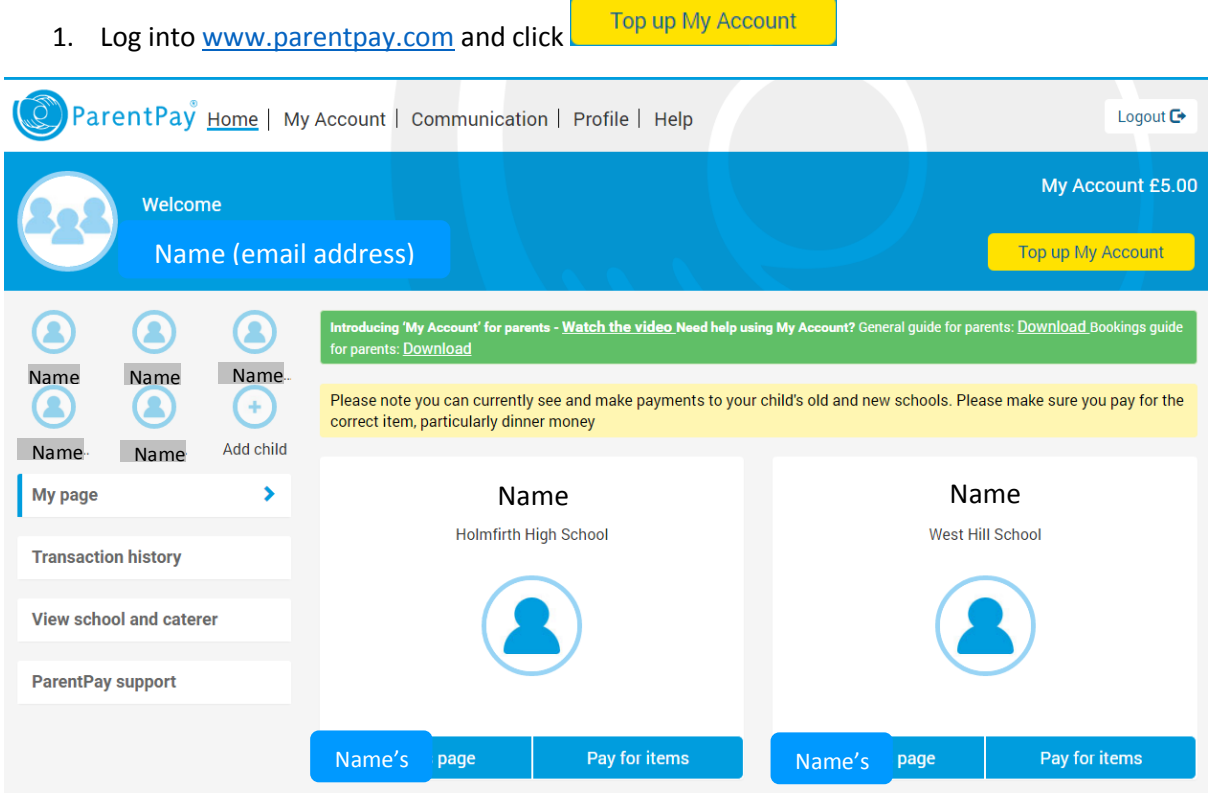

## 2. Choose the amount of money you want to add to your account and click **Continue**

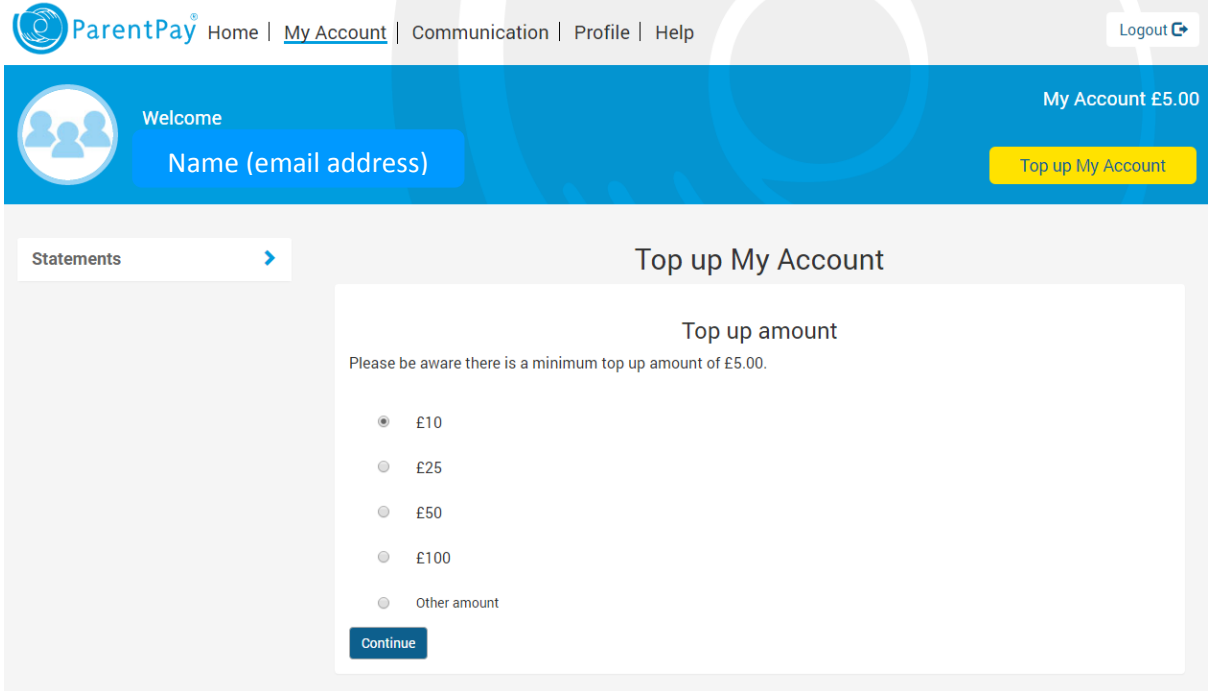

3. You should have registered at least one credit/debit card when you set up your account. Follow the steps to confirm payment by your chosen card.

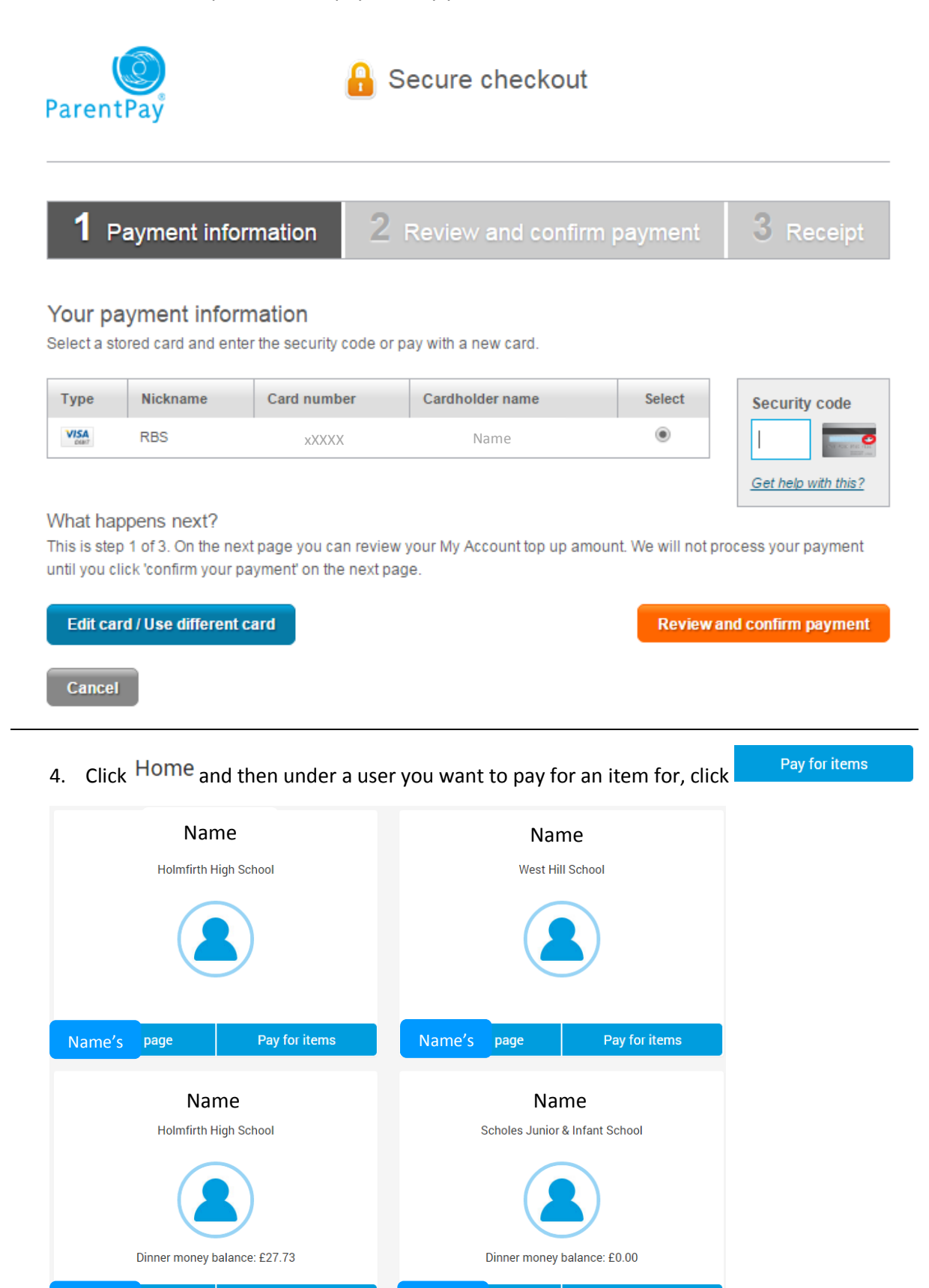

Pay for items

Name's page | Pay for items | Name's page

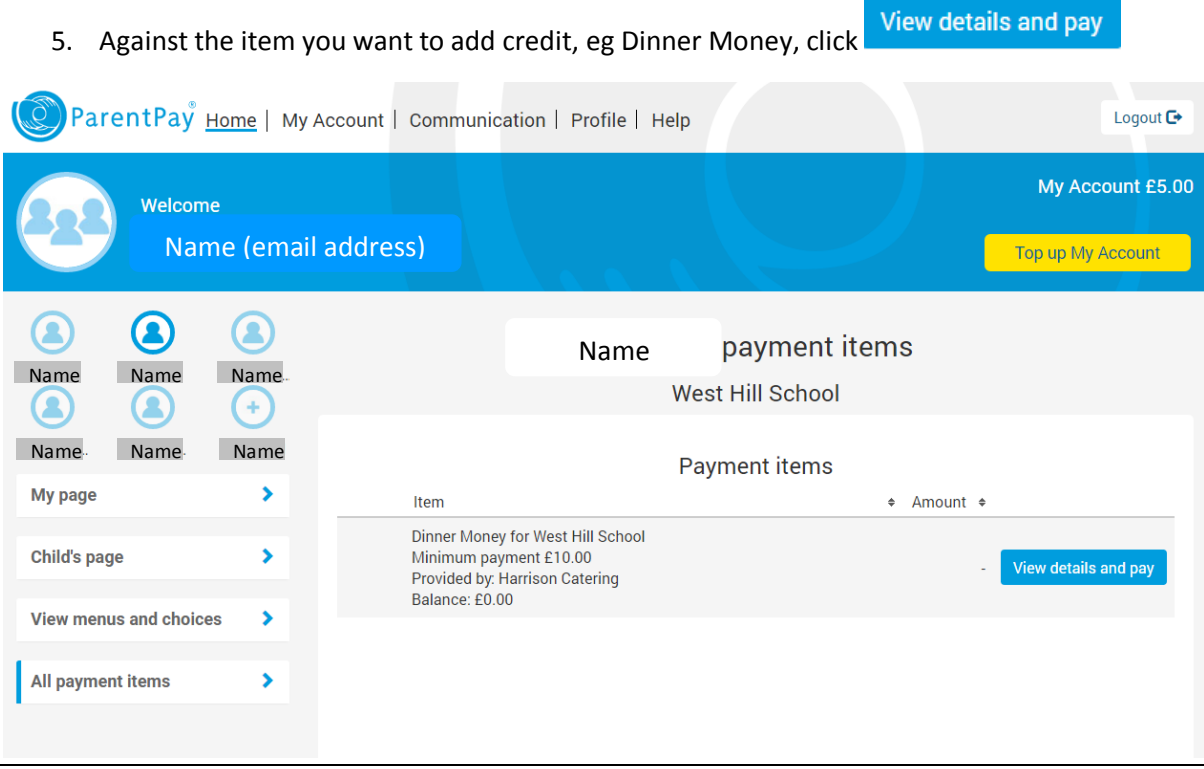

6. Enter the amount you want to allocate and click Paynow

## Dinner Money for West Hill School - Name

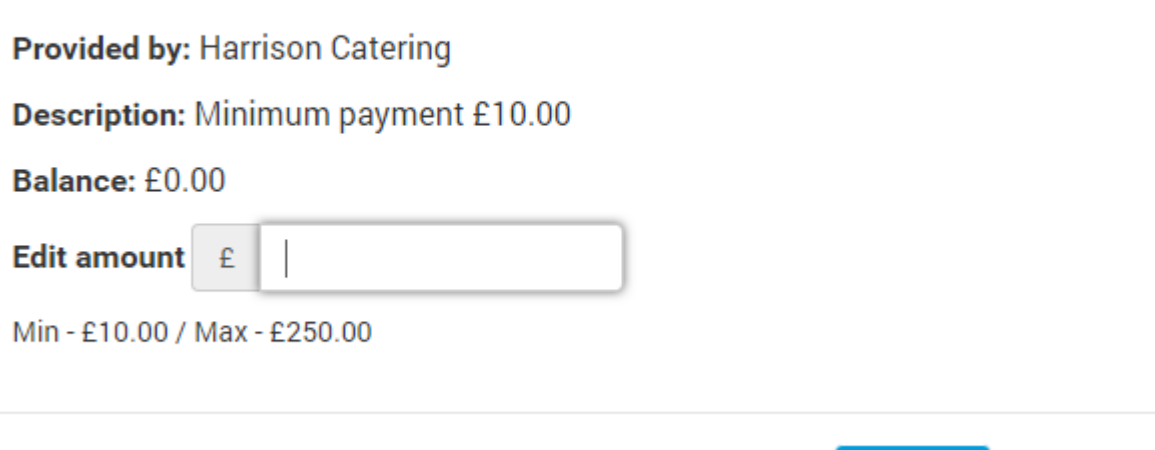

Pay now

Cancel